Analyze → Graphs → Legacy Dialogs → Bar

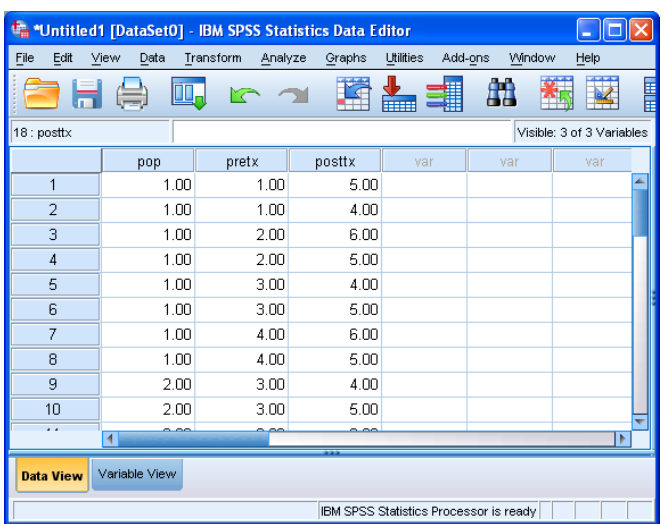

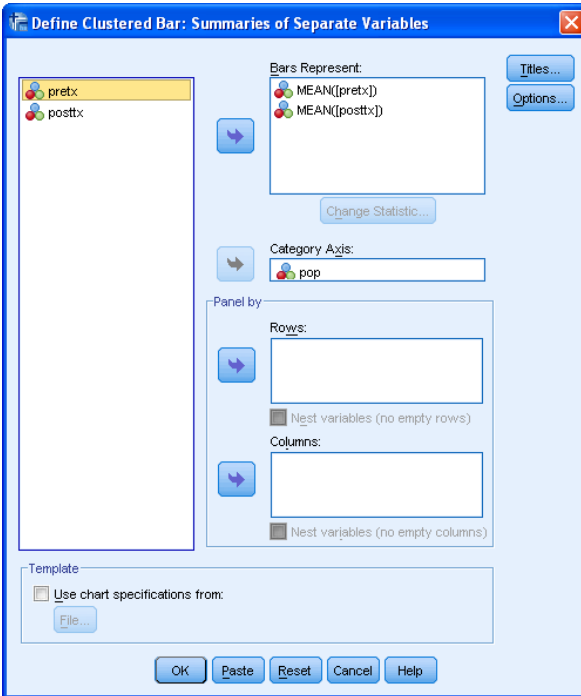

# **As for the 2x2 MG ANOVA…**

• Each quantitative variable (reptgood & fishgood) holds the DV for one of the IV conditions

## **#1 Select type of chart**

- Click on "Clustered" icon
- Click the "Summaries of separate variables" radio button
- Click "Define"

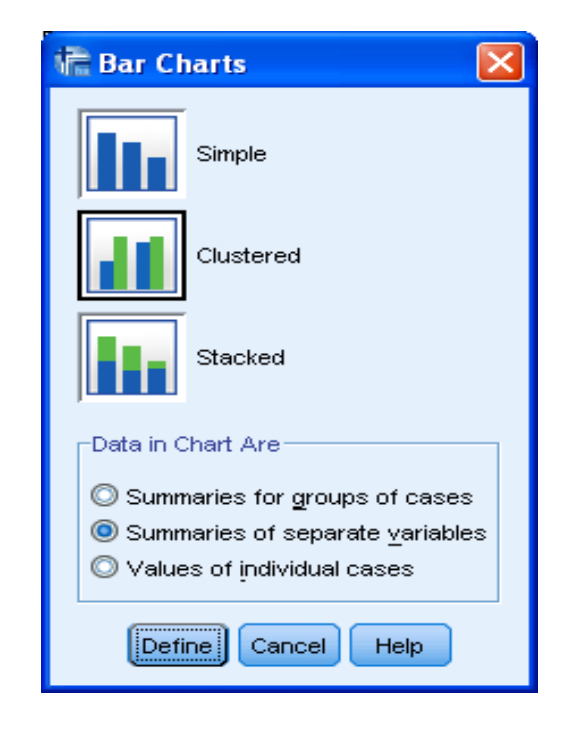

## **#2 Select the Variables**

- Put **both** of the variables that hold the DV scores from the wg conditions into the "Bars Represent" window
- Put the BG IV into the "Category Axis" window

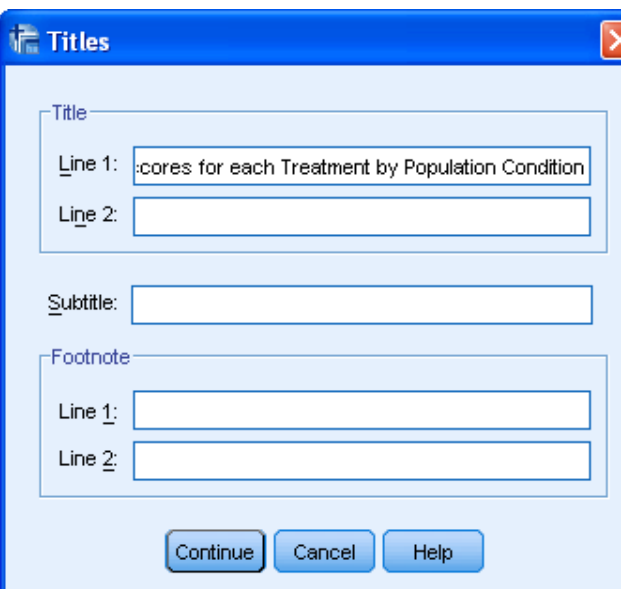

desired

 **#4 Select the Whiskers**

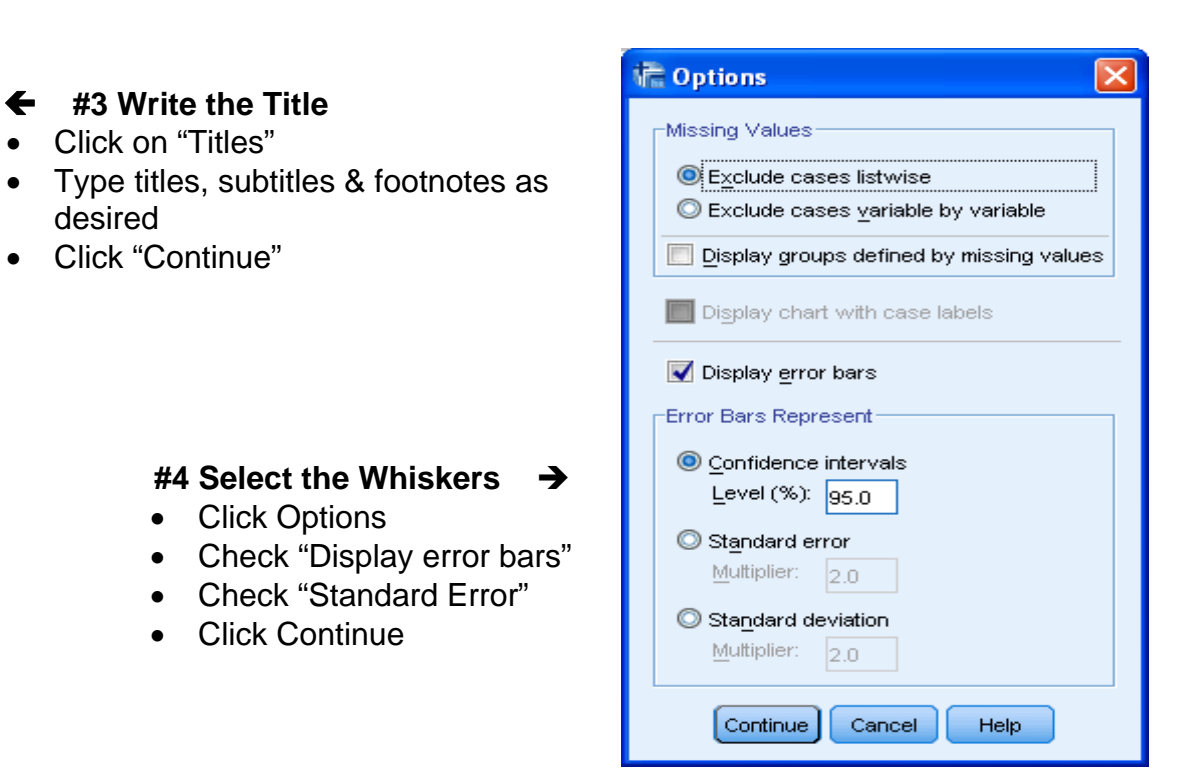

#### Mean Performance scores for each Treatment by Population Condition

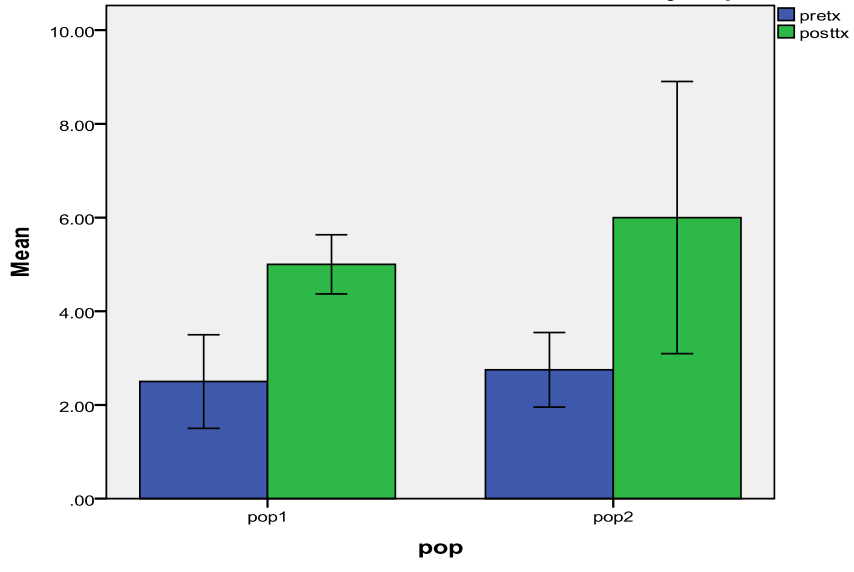

Error bars: 95% Cl

### **#5 Using the graph**

Right-click the graph in the SPSS output window and select "Copy" to put the graph into a Word or other file.